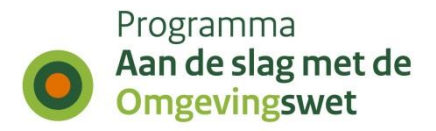

# **Procesbeschrijving van de SamenWerkFunctionaliteit binnen DSO-LV**

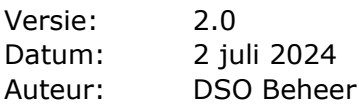

# **1. Inleiding**

Dit document beschrijft de stappen die nodig zijn om als Bevoegd Gezag (BG), Behandeldienst of ketenpartner gebruik te kunnen maken van de SamenWerkFunctionaliteit (SWF) op de pre-productieomgeving van de landelijke voorziening van het Digitaal Stelsel Omgevingswet (DSO-LV).

Zoals ook na te lezen via "[https://iplo.nl/digitaal-stelsel/aansluiten/aansluiten-samen](https://iplo.nl/digitaal-stelsel/aansluiten/aansluiten-samen-werken-samenwerkfunctionaliteit/)[werken-samenwerkfunctionaliteit/](https://iplo.nl/digitaal-stelsel/aansluiten/aansluiten-samen-werken-samenwerkfunctionaliteit/)" is het uitgangspunt dat BG's werken met de SWF door middel van een API. Deze API moet door het gebruikte VTH- of zaaksysteem ondersteund worden. De leverancier van deze software geeft uitsluitsel of dit het geval is.

Ook niet-overheidspartijen, of partijen die niet aangesloten zijn op het DSO-LV via het eigen VTH- of zaaksysteem, kunnen deelnemen aan samenwerkingen. Om toegang te krijgen tot het samenwerkdossier kan men inloggen op het omgevingsloket dat specifiek ingericht is op het samenwerken

[\(https://pre.omgevingswet.overheid.nl/samenwerken/inloggen\)](https://pre.omgevingswet.overheid.nl/samenwerken/inloggen): het samenwerkportaal. Inloggen op het samenwerkportaal kan alleen met behulp van e-Herkenning. Daarbij dient het e-Herkenningsmiddel gekoppeld te zijn aan een OIN (Overheids Identificatie Nummer), het moet niveau 3 of hoger hebben, en er moet een abonnement zijn op de dienst "DSO Samenwerken".

Dit portaal maakt gebruik van dezelfde API die ook door VTH- of zaaksystemen gebruikt kan worden. Het samenwerkportaal is nadrukkelijk niet bedoeld als een alternatief voor een VTH- of zaaksysteem en heeft een beperkte functionaliteit. De VTH- en zaaksystemen bieden in het algemeen veel uitgebreidere faciliteiten.

## **2. Bevoegd gezagen die gebruik willen maken van de SWF**

### **Voorbereiding**

- Om de samenwerkfunctionaliteit te kunnen gebruiken vanuit VTH- of zaaksystemen moeten deze aangesloten zijn op DSO-LV. Partijen zonder zo'n systeem kunnen deelnemen via het samenwerkportaal.
- De beoogde samenwerkingspartners met een VTH- of zaaksysteem moeten allemaal geabonneerd zijn op de SWF-API. Het abonnement wordt aangevraagd door het web-formulier in te vullen voor de PREPRODUCTIE is dit:

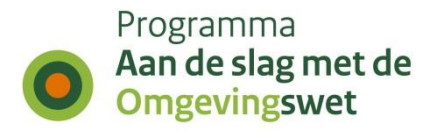

[https://aandeslagmetdeomgevingswet.nl/ontwikkelaarsportaal/formulieren/aan](https://aandeslagmetdeomgevingswet.nl/ontwikkelaarsportaal/formulieren/aanvragen-beveiligde-rest-services-pre/) [vragen-beveiligde-rest-services-pre/](https://aandeslagmetdeomgevingswet.nl/ontwikkelaarsportaal/formulieren/aanvragen-beveiligde-rest-services-pre/)

Voor PRODUCTIE kan dit via onderstaande link: [https://aandeslagmetdeomgevingswet.nl/ontwikkelaarsportaal/formulieren/aan](https://aandeslagmetdeomgevingswet.nl/ontwikkelaarsportaal/formulieren/aanvragen-beveiligde-rest-services/) [vragen-beveiligde-rest-services/](https://aandeslagmetdeomgevingswet.nl/ontwikkelaarsportaal/formulieren/aanvragen-beveiligde-rest-services/)

• Dit formulier is waarschijnlijk al in het kader van de aansluiting van het VTH- of zaaksysteem op DSO-LV ingevuld. Controleer in dat geval of toen ook de SWF toegang is gevraagd, en doe dit anders alsnog.

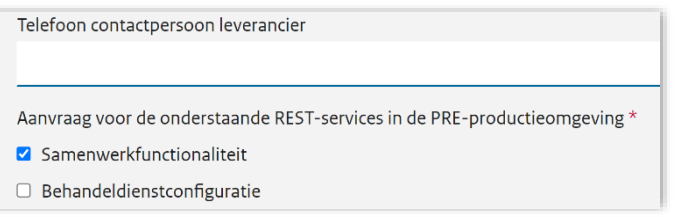

• Houd rekening met een doorlooptijd van twee werkdagen voor het verwerken van de mandateringsaanvraag, u krijgt bericht zodra deze doorgevoerd is.

### **Beschikbare functionaliteit**

De functionaliteit die beschikbaar is binnen de SWF is te vinden op het Ontwikkelaarsportaal:

[https://aandeslagmetdeomgevingswet.nl/ontwikkelaarsportaal/api](https://aandeslagmetdeomgevingswet.nl/ontwikkelaarsportaal/api-register/api/samenwerkfunctionaliteit)[register/api/samenwerkfunctionaliteit](https://aandeslagmetdeomgevingswet.nl/ontwikkelaarsportaal/api-register/api/samenwerkfunctionaliteit)

- Het starten van een samenwerking
- Het uitnodigen van ketenpartners
- Het verwijderen van een ketenpartner
- Het aanpassen van de privileges van een ketenpartner
- Het toevoegen van een document aan het samenwerkdossier
- Het downloaden van een document uit het samenwerkdossier
- Het aanpassen van de rechten die een ketenpartner heeft op een (specifiek) document
- Het verwijderen van een document uit het samenwerkdossier
- Ophalen en tonen van metadata van documenten
- Het uitzetten van een actieverzoek
- Het intrekken van een actieverzoek
- Het gereed melden van een actieverzoek
- Het ophalen van notificaties
- Het verwijderen van notificaties
- Overzicht geven van:
	- o De samenwerkingen waaraan deelgenomen wordt
	- o Deelnemers aan een samenwerking
	- o Documenten in een samenwerkdossier
	- o Actieverzoeken van of voor de deelnemer
	- o Notificaties aan de deelnemer
- Het stoppen van een samenwerking
- Het verwijderen van een samenwerking

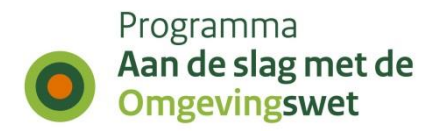

### **Globaal gebruik van de SWF**

Een samenwerking wordt gestart door een BG c.q. behandeldienst (de initiator). De rol van initiator kan alleen vervuld worden door een Bevoegd Gezag of behandeldienst. Het starten van de samenwerking gebeurt altijd op basis van een ontvangen verzoek/aanvraag waarbij de keuze bestaat om de inhoud van dat betreffende verzoek al dan niet direct in het samenwerkdossier te plaatsen. De samenwerking kan zowel vanuit VTH- of zaaksystemen als ook vanuit het samenwerkportaal gestart worden, maar zoals gezegd: alleen door een Bevoegd Gezag of behandeldienst (die verantwoordelijk is voor de behandeling van de betreffende aanvraag). Elk samenwerkdossier krijgt een eigen unieke identificatie: het samenwerkingID. De gebruiksvoorwaarden van de SWF vereisen dat er altijd een verzoek/aanvraag ten grondslag ligt aan een samenwerking.

De initiator nodigt ketenpartners uit tot samenwerken in het samenwerkdossier. De initiator en de ketenpartners samen worden de "deelnemers" aan de samenwerking genoemd.

Deze ketenpartners worden geselecteerd op basis van hun Organisatie-IdentificatieNummer (OIN) of Handelsregisternummer voor niet-overheden (HRN) en de initiator bepaalt welk privilege (beperkte toegang of volledige toegang) de ketenpartner krijgt. Dit bepaalt welke documenten in het samenwerkdossier toegankelijk zullen zijn (alleen Vertrouwelijk of ook Strikt Vertrouwelijk). Let op: er kunnen dus meerdere samenwerkdossiers bestaan met dezelfde initiator en dezelfde ketenpartners.

### **Specifiek gebruik van de SWF**

Voor het gebruik van de verschillende functionaliteiten in de SWF op basis van de API wordt verwezen naar de documentatie van het gebruikte VTH- of zaaksysteem c.q. naar de leverancier van deze systemen. De SWF-API van DSO biedt de bovenbeschreven functionaliteit, maar de implementatie binnen het gebruikte VTH- of zaaksysteem kan anders zijn. De softwareleverancier geeft uitsluitsel.

### **3. Andere ketenpartners die gebruik willen maken van de SWF**

### **Voorbereiding**

Om de samenwerkfunctionaliteit te kunnen gebruiken dient de ketenpartner te beschikken over eHerkenning (betrouwbaarheidsniveau 3 of hoger, en een abonnement op de dienst "DSO Samenwerken"). Meer informatie daarover is te vinden op "<https://www.eherkenning.nl/nl/eherkenning-aanvragen>".

### **Gebruik van de SWF**

Deze ketenpartners kunnen niet zelf een samenwerking starten in DSO, dat recht is voorbehouden aan BG's en behandeldiensten die verantwoordelijk is/zijn voor de afhandeling van de betreffende aanvraag. De initiator van een samenwerking kan wel deze ketenpartners uitnodigen voor een samenwerking. Het samenwerkdossier kan

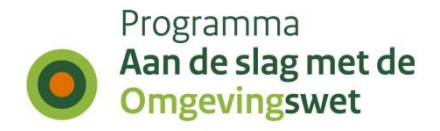

dan gebruikt worden door (middels eHerkenning) aan te melden op het samenwerkportaal. Daar zullen de samenwerkdossiers waartoe men uitgenodigd is , vervolgens zichtbaar zijn.

# **4. Leveranciers van VTH- of zaaksystemen die SWF willen aanbieden**

### **Voorbereiding**

De toegang tot de API wordt afgeschermd met tweezijdig TLS waarvoor een geldig PKIoverheid-certificaat nodig is. Tevens moeten voor een succesvolle verbinding de certificaten uit het PKIO-stelsel vertrouwd worden omdat de DSO servers zich daarmee presenteren. De publieke delen van de te vertrouwen root certificaten en de intermediate-CA certificaten uit het PKIO-stelsel zijn op te halen op: "<https://www.cert.pkioverheid.nl/>".

Als voor de DSO-koppeling het PKIoverheid-certificaat van het bevoegde gezag wordt gebruikt dan zijn er geen verdere mandateringen nodig. Als voor de koppeling een PKIoverheid-certificaat van de leverancier wordt gebruikt dan dient DSO daarvoor nog mandaten in te regelen zodat het Bevoegde Gezag via de koppeling van deze leverancier samenwerkingen kan starten resp. kan deelnemen aan samenwerkingen (in deze situatie wordt gebruik gemaakt van het PKIoverheid-certificaat van de leverancier en hoeft het Bevoegde Gezag niet te beschikken over een dergelijk certificaat). Deze mandatering wordt aangevraagd door het Bevoegde Gezag het webformulier in te laten vullen op:

[https://aandeslagmetdeomgevingswet.nl/ontwikkelaarsportaal/formulieren/aanvragen](https://aandeslagmetdeomgevingswet.nl/ontwikkelaarsportaal/formulieren/aanvragen-beveiligderest-services/) [-beveiligderest-services/](https://aandeslagmetdeomgevingswet.nl/ontwikkelaarsportaal/formulieren/aanvragen-beveiligderest-services/)

### **Toepassing SWF**

De software roept de verschillende services uit de Samenwerken-API (https://pkio.service.pre.omgevingswet.overheid.nl/overheid/samenwerken/api/beher en/v1) aan uit naam van het bevoegde gezag. Daarbij wordt de tweezijdige TLSverbinding opgezet met behulp van het bovenbeschreven PKIoverheid-certificaat. Bij alle aanroepen dient in de HTTP-headers het OIN van het Bevoegd Gezag meegegeven te worden.